# **Joomla! 4 Créez et gérez votre site web**

Didier MAZIER

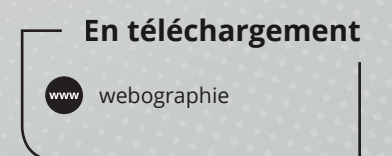

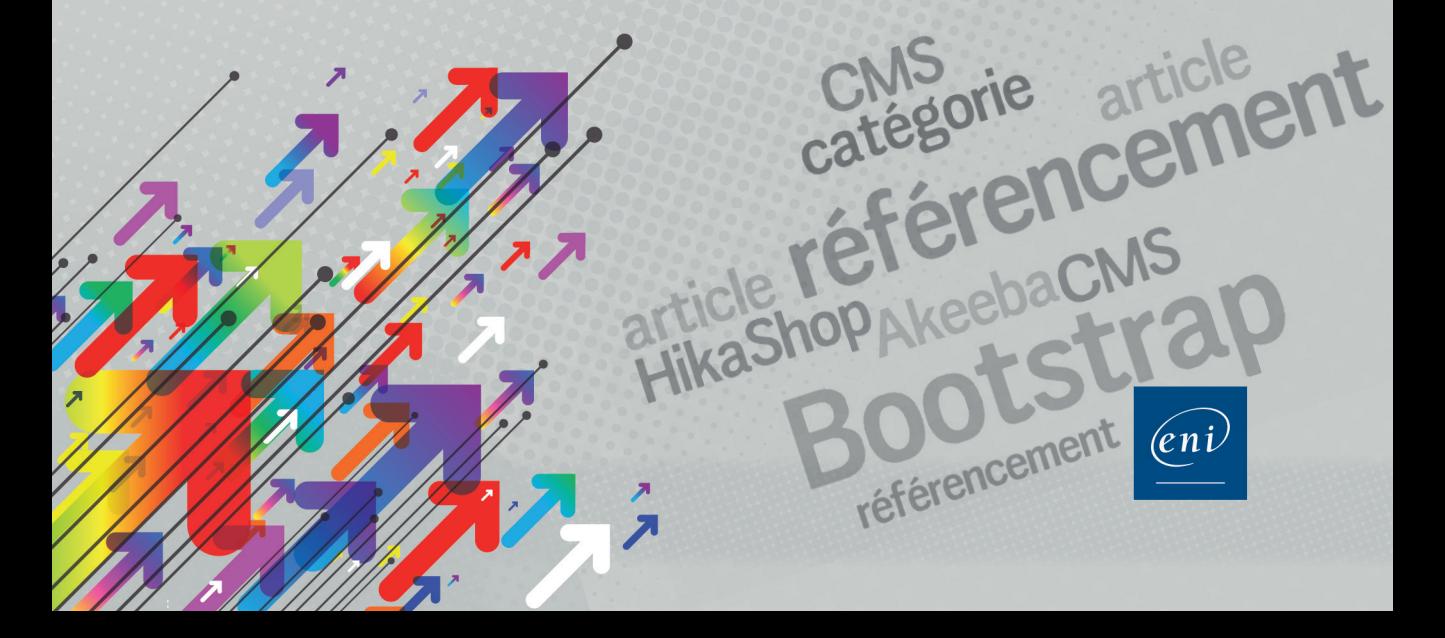

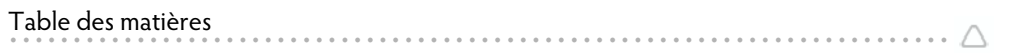

 $\overline{\mathcal{L}}$ 

## Chapitre 1 : Introduction : découvrir Joomla!

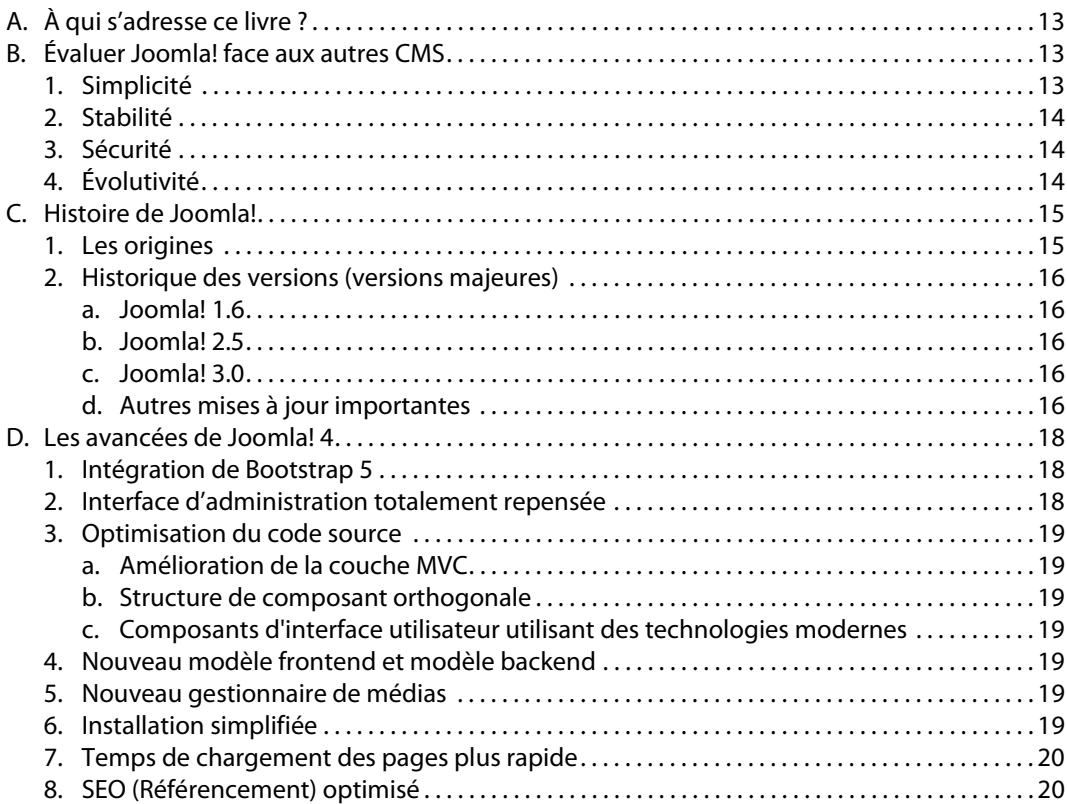

## Chapitre 2 : Lancer le projet

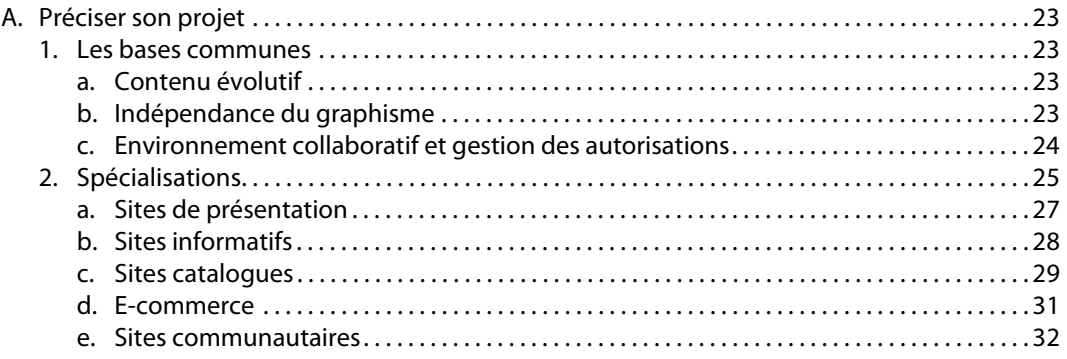

B. Organiser le travail . . . . . . . . . . . . . . . . . . . . . . . . . . . . . . . . . . . . . . . . . . . . . . . . . . . . . . . . . . . . . . . . . . . . . . 33 1. Prévoir le futur du site . . . . . . . . . . . . . . . . . . . . . . . . . . . . . . . . . . . . . . . . . . . . . . . . . . . . . . . . . . . . . . . 33 2. Affecter les rôles : qui fait quoi ? . . . . . . . . . . . . . . . . . . . . . . . . . . . . . . . . . . . . . . . . . . . . . . . . . . . . . . 33 3. Déploiement et planning . . . . . . . . . . . . . . . . . . . . . . . . . . . . . . . . . . . . . . . . . . . . . . . . . . . . . . . . . . . . 34

2 Joomla! 4 - Créez et gérez votre site web **. . . . . . . . . . . . . . . . . . . . . . . . . . . . . . . . . . . . . . . . . . . . . . . . . . . . . . . . . . . . . . . . . . . . . . . . .** 

### **Chapitre 3 : Installer Joomla!**

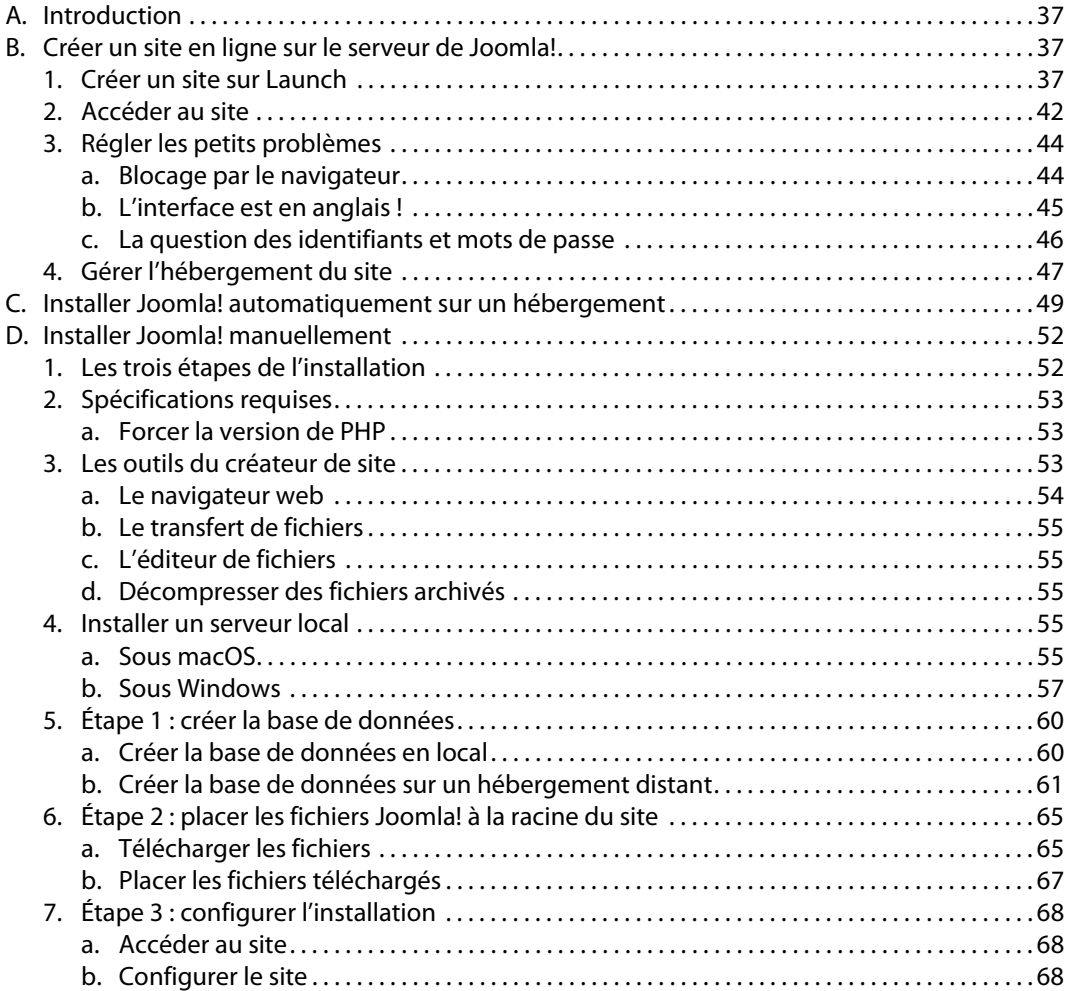

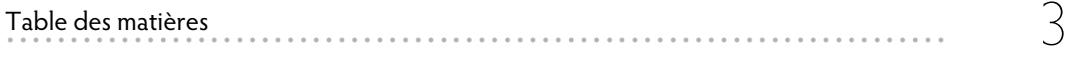

# **Chapitre 4 : Configurer le site**

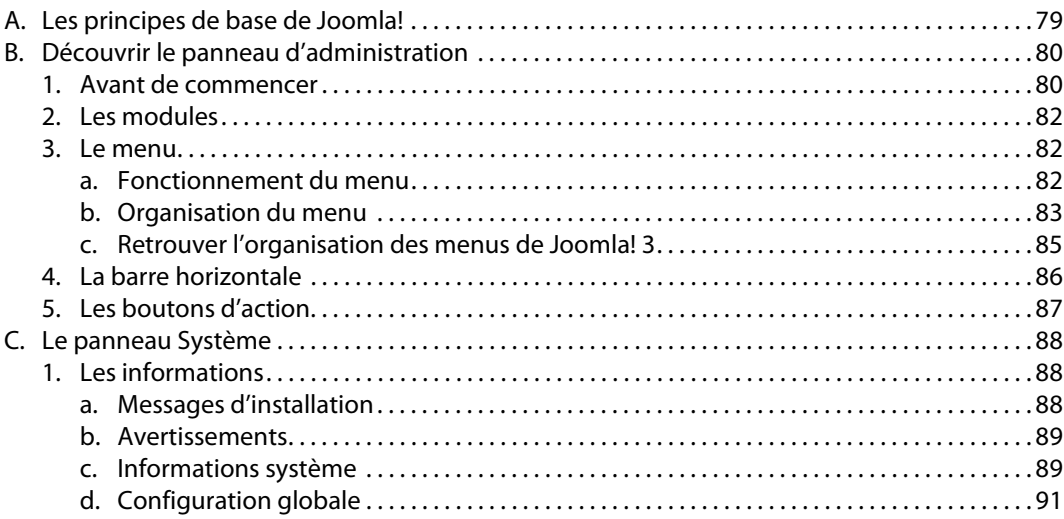

## **Chapitre 5 : Gérer les utilisateurs**

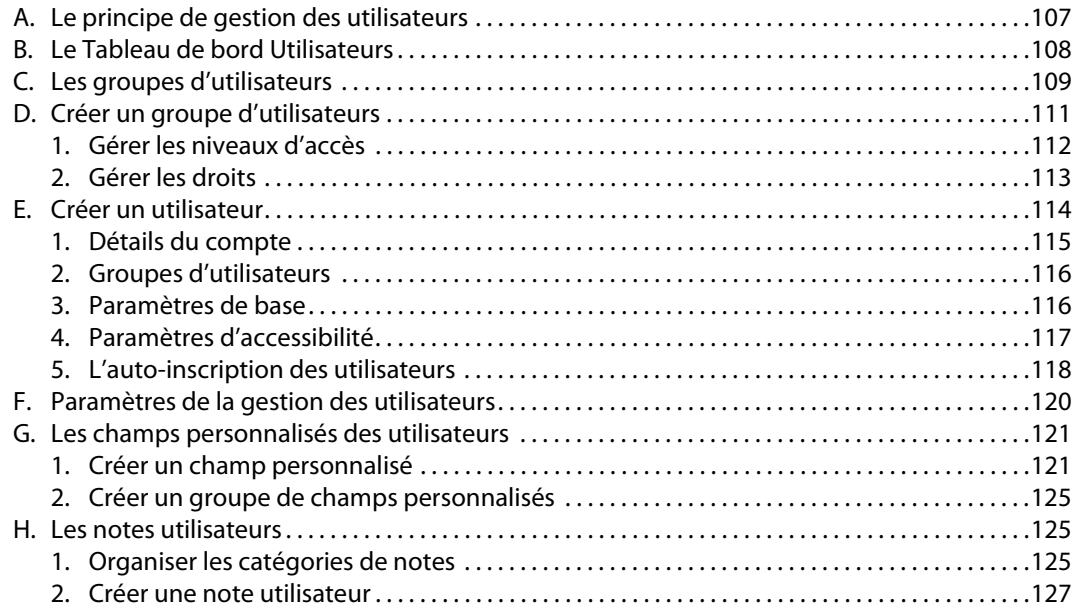

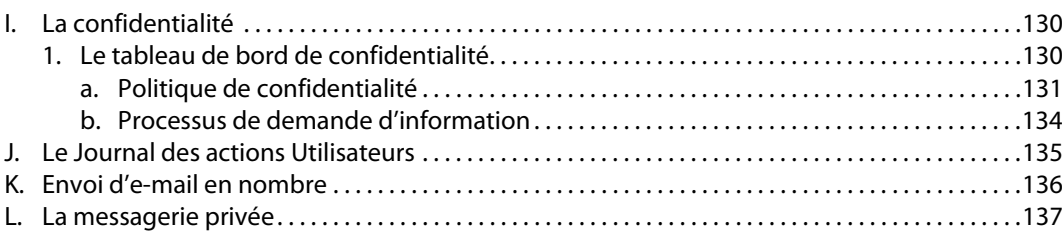

4 Joomla! 4 - Créez et gérez votre site web **. . . . . . . . . . . . . . . . . . . . . . . . . . . . . . . . . . . . . . . . . . . . . . . . . . . . . . . . . . . . . . . . . . . . . . . . .** 

## **Chapitre 6 : Optimiser le graphisme**

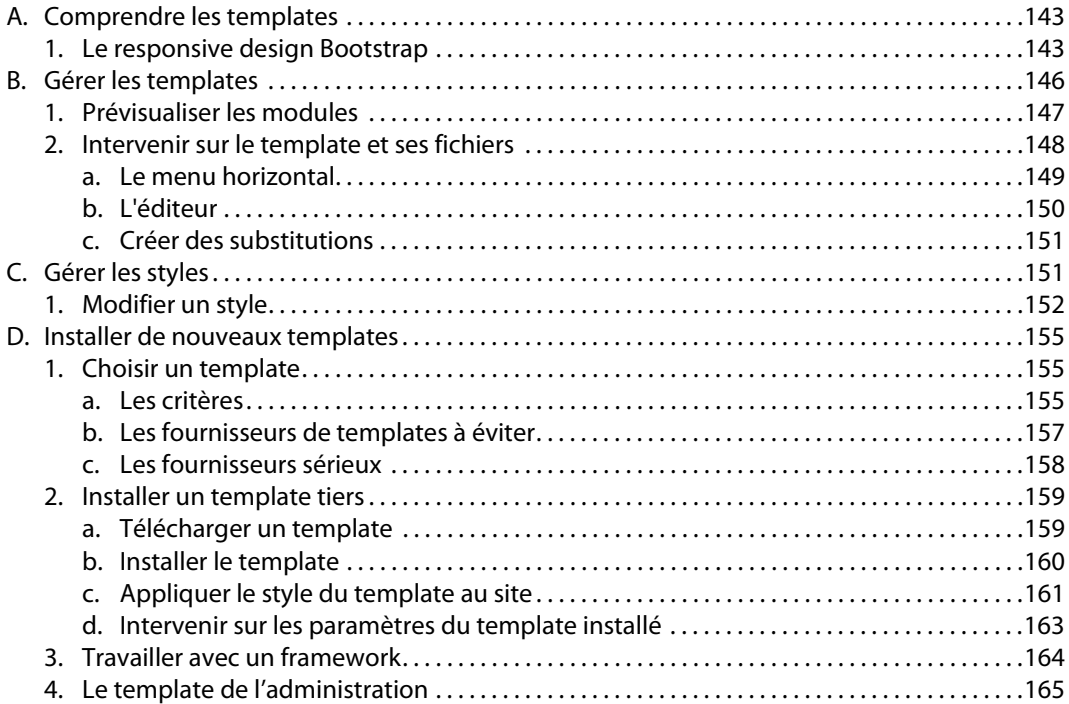

## **Chapitre 7 : Organiser les contenus**

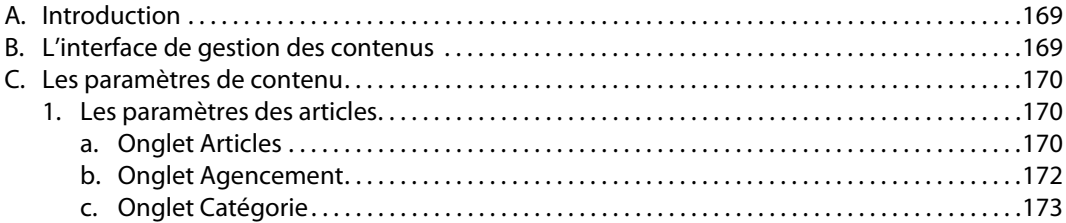

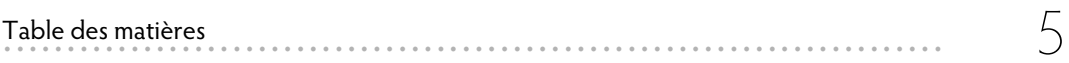

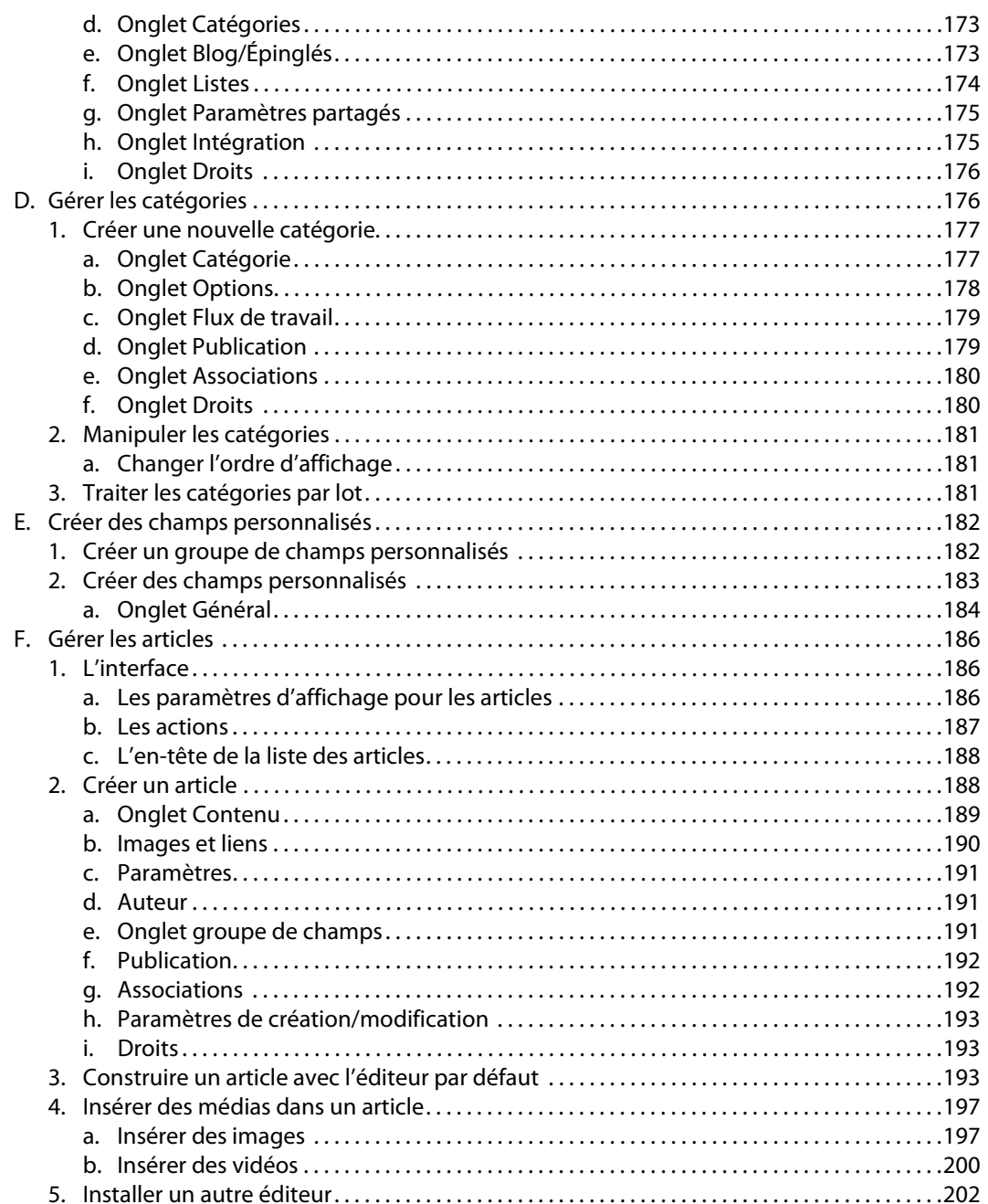

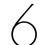

#### Joomla! 4 - Créez et gérez votre site web

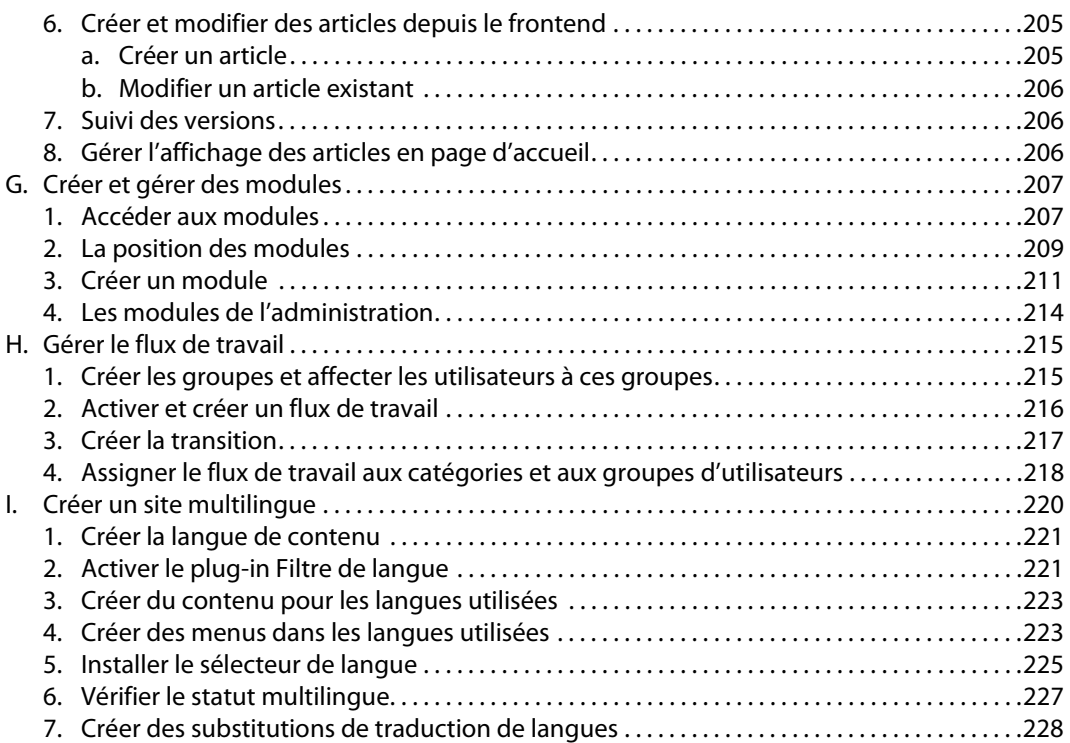

## Chapitre 8 : Navigation : gérer l'accès aux contenus

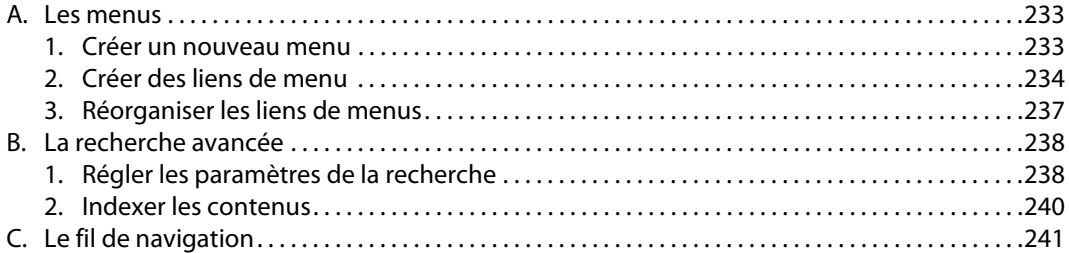

## Chapitre 9 : Les extensions : peaufiner le site

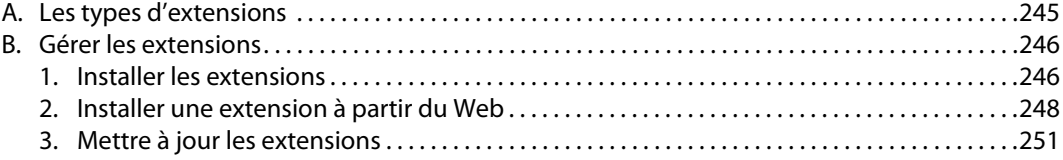

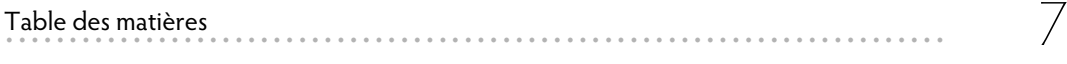

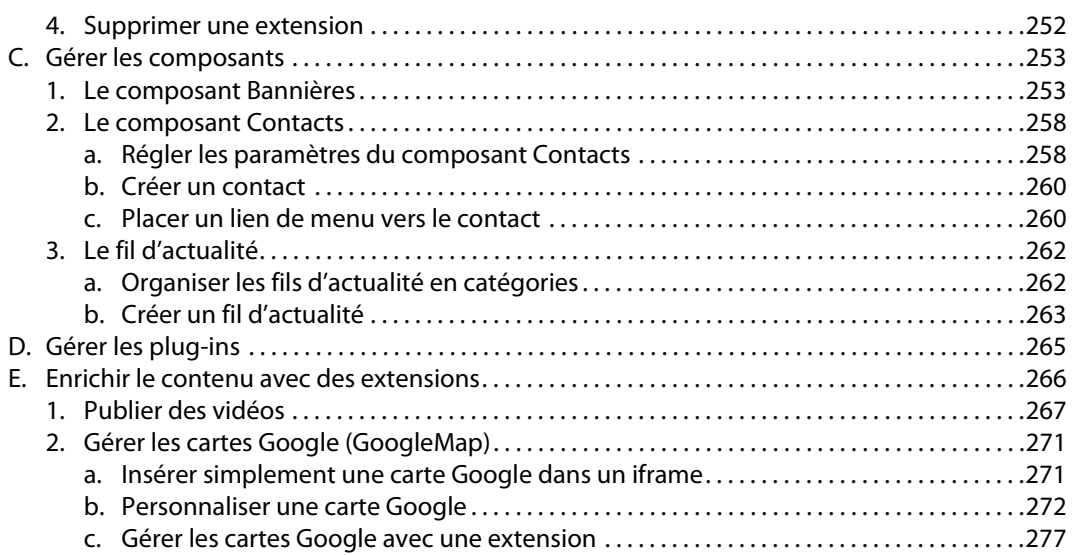

## **Chapitre 10 : Optimiser le référencement**

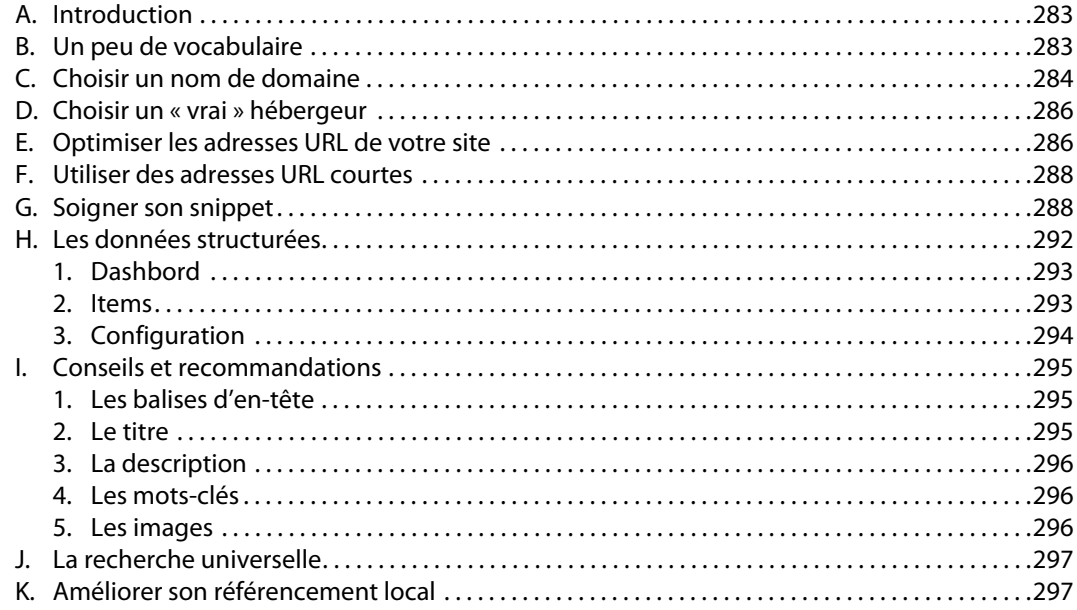

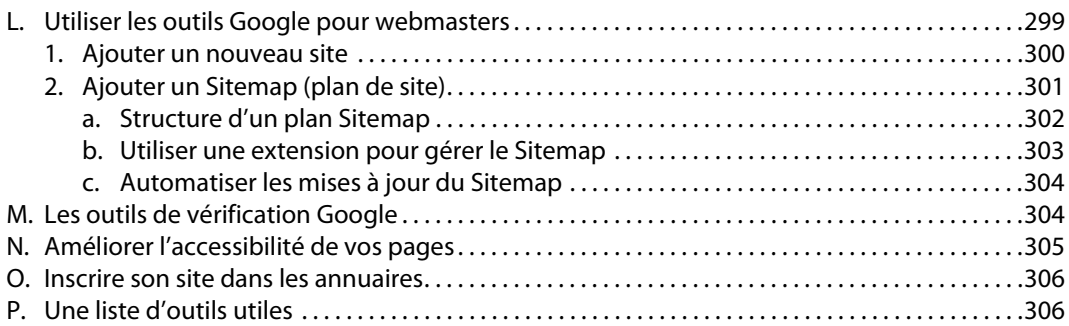

## **Chapitre 11 : Administrer un site Joomla!**

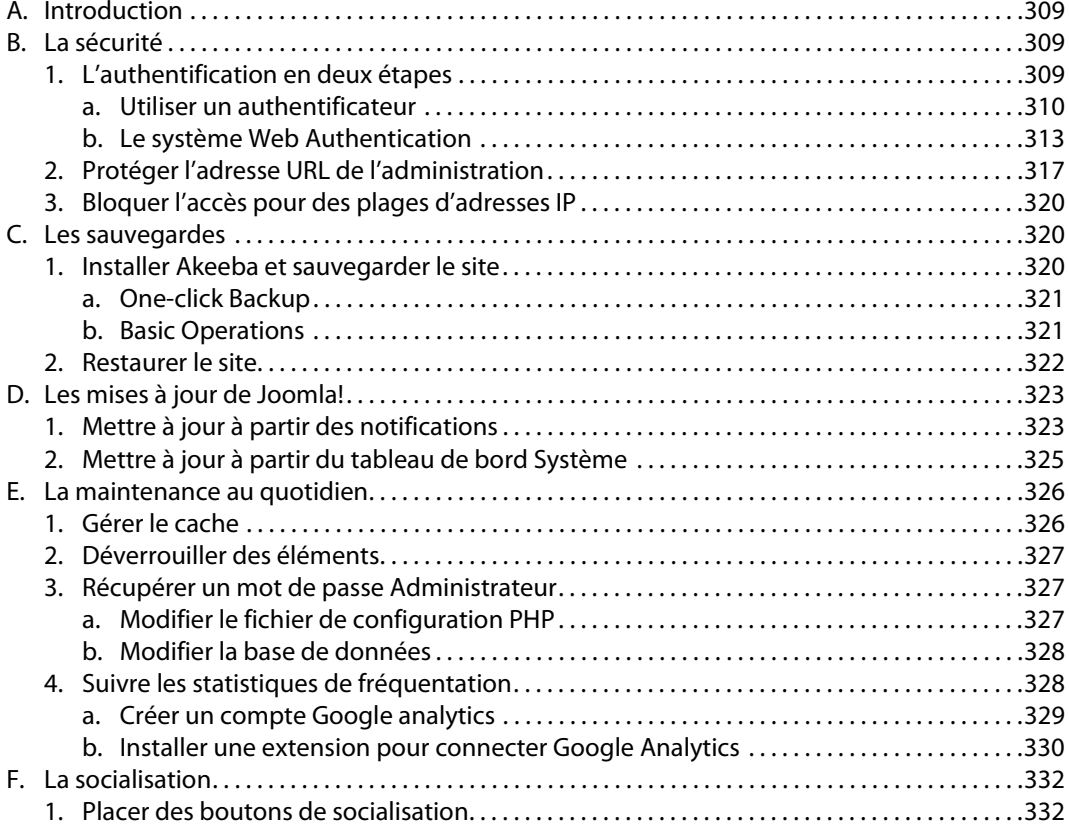

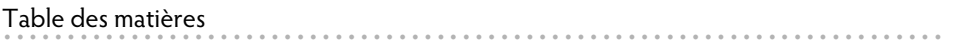

9

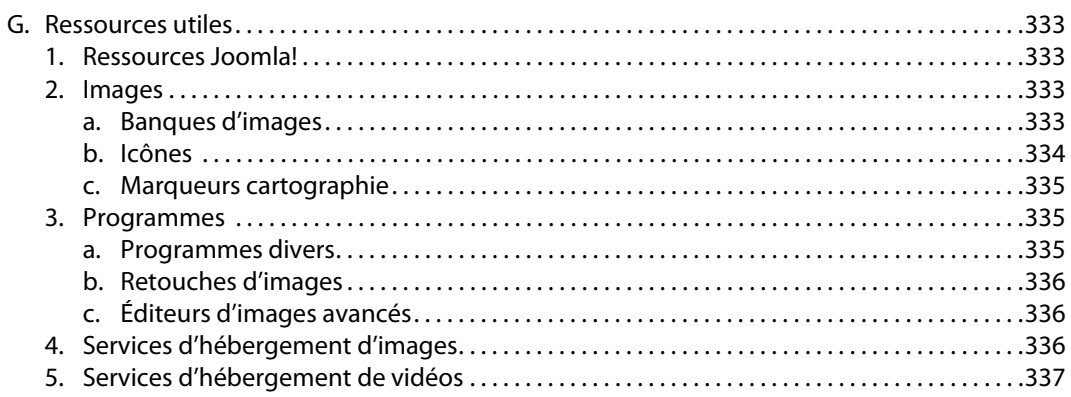

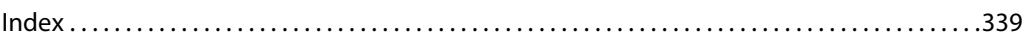

Dans ce chapitre, nous allons nous familiariser avec l'univers de Joomla! et voir comment organiser les contenus.

Nous créerons évidemment des articles qui peuvent être catégorisés ou non.

Même si ce n'est pas obligatoire, il est conseillé d'organiser les contenus selon une structure logique pour, entre autres, optimiser le référencement du site. Avant de commencer à rédiger des articles, il convient donc de créer les catégories nécessaires dans lesquelles ils seront catalogués.

Joomla! autorise l'emboîtement de catégories à l'infini, constituant ainsi un système granulaire.

## **B. L'interface de gestion des contenus**

- v Déployez le menu accordéon **Contenus** du menu latéral pour accéder aux liens des trois sections : **Articles**, **Champs** et **Médias**.
- v Cliquez sur l'icône pour ouvrir le **Tableau de bord Contenu**. Sur cette page vous trouverez les mêmes liens que dans le menu latéral, mais de plus vous pourrez voir la liste des articles populaires (**Popular Articles**) et des articles récemment ajoutés (**Recently Added Articles**). Nous verrons également plus loin comment ajouter et éditer les modules de cette page.

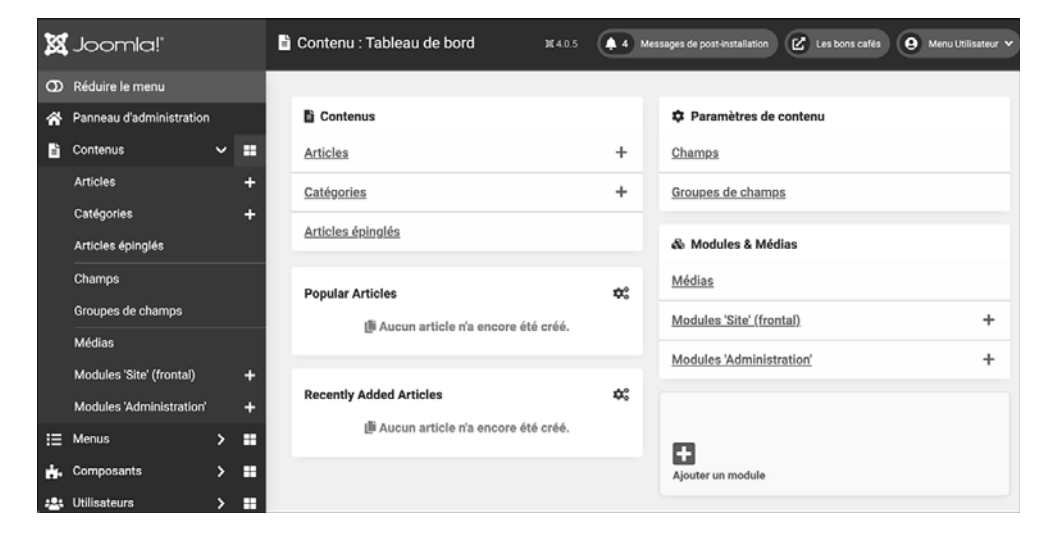

## **C. Les paramètres de contenu**

xNe vous laissez pas abuser par le titre de l'encadré **Paramètres de contenu**, car ce n'est pas ici que vous allez effectuer les réglages !

#### **1. Les paramètres des articles**

v Cliquez sur le lien **Contenus - Articles** du menu latéral ou de l'encadré **Contenus** du **Tableau de bord Contenu**.

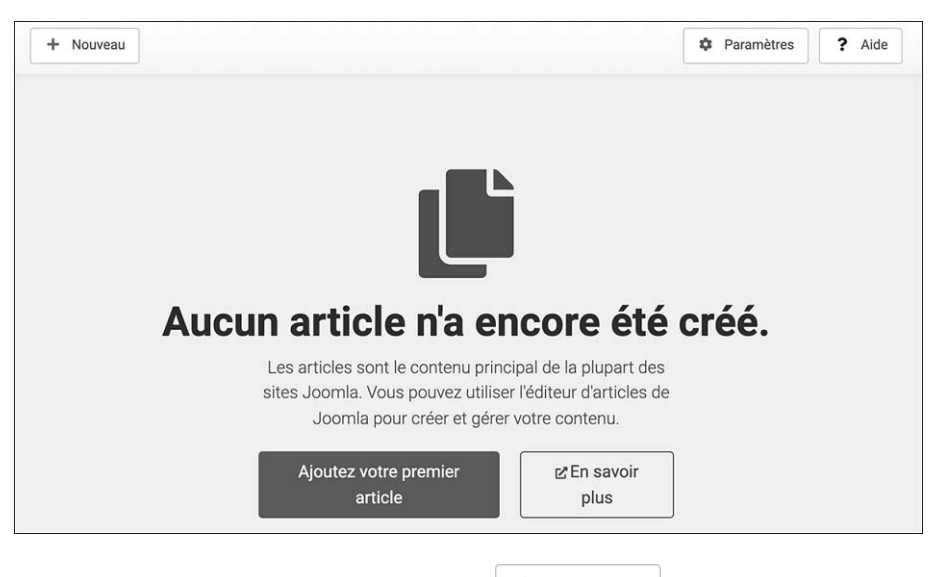

**v** Une fois sur la page des articles, cliquez sur  $\overline{\phantom{a}}$ 

**A** Réglez ensuite les paramètres suivants dans les différents onglets.

#### **a. Onglet Articles**

**Example 2 Sur l'onglet Articles.** 

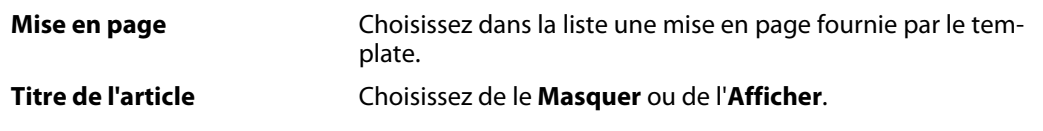

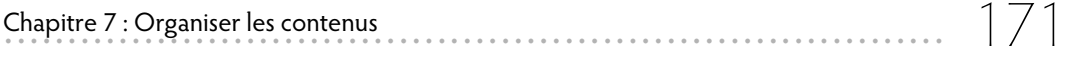

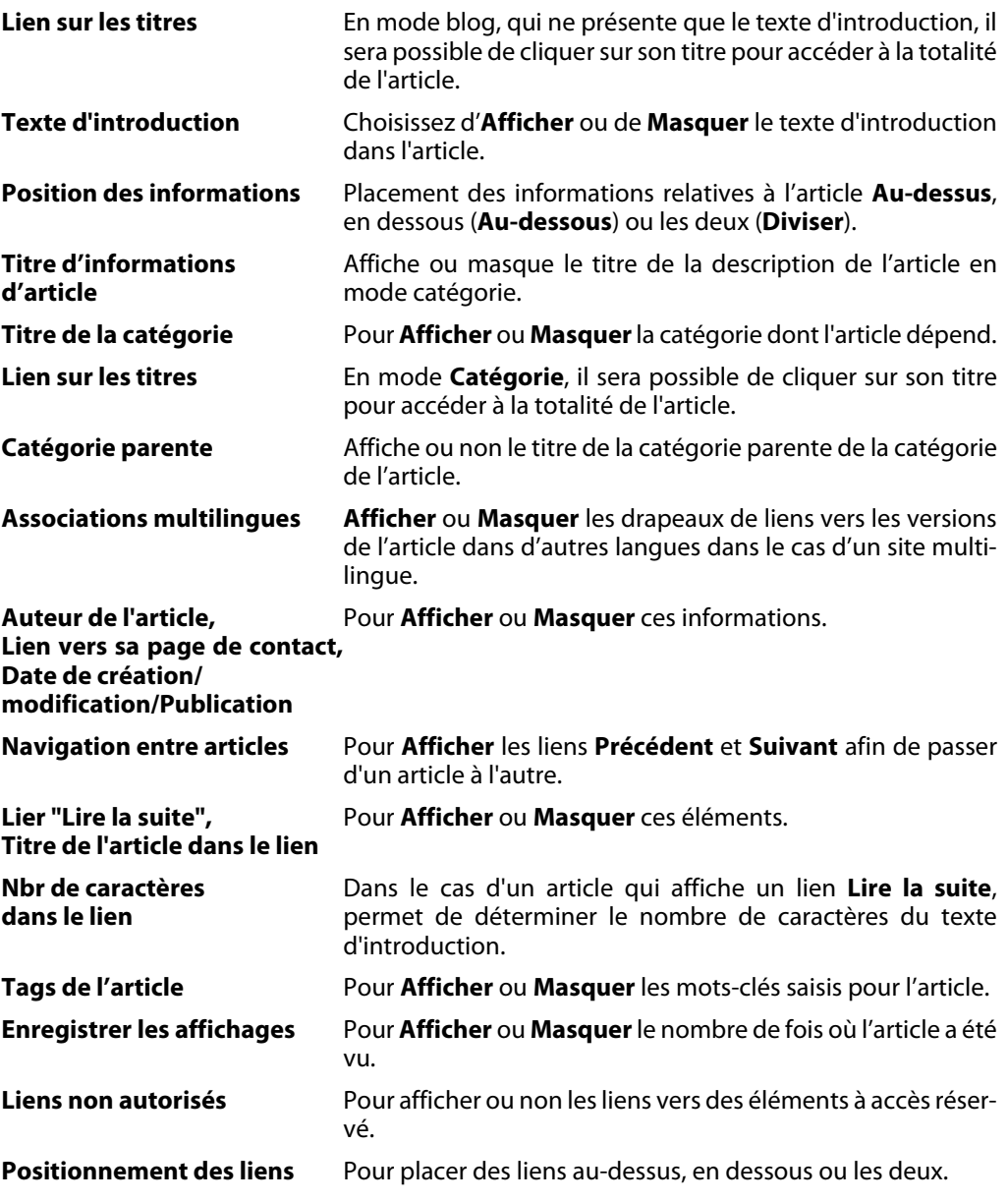

v Une fois les réglages effectués, cliquez sur le bouton **Enregistrer**.

#### **b. Onglet Agencement**

Les paramètres d'agencement conditionnent ce qui sera présent sur la page de création de l'article. Désactiver certaines de ces fonctions est utile dans la gestion d'un site alimenté par de nombreux collaborateurs. Vous pouvez ainsi restreindre les modifications indésirables des contributeurs.

- v Cliquez sur l'onglet **Agencement**.
- $\rightarrow$  Modifiez les paramètres suivants :

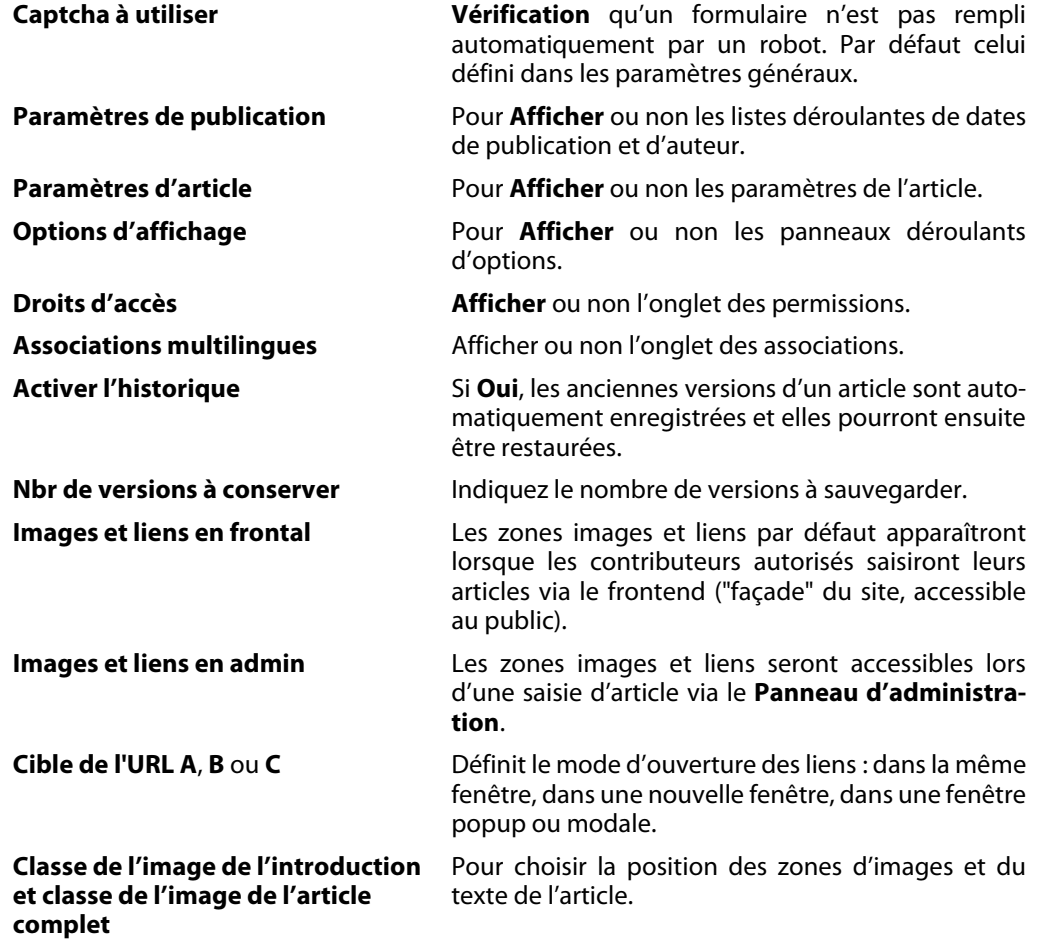

v Une fois les réglages effectués, cliquez sur le bouton **Enregistrer**.

#### **c. Onglet Catégorie**

Les paramètres réglés ici s'appliquent aux pages de catégories. Ils peuvent également être modifiés ponctuellement au niveau de la catégorie elle-même comme à celui du menu qui lui donne accès.

- v Cliquez sur l'onglet **Catégorie**.
- $\rightarrow$  Réglez les paramètres suivants :

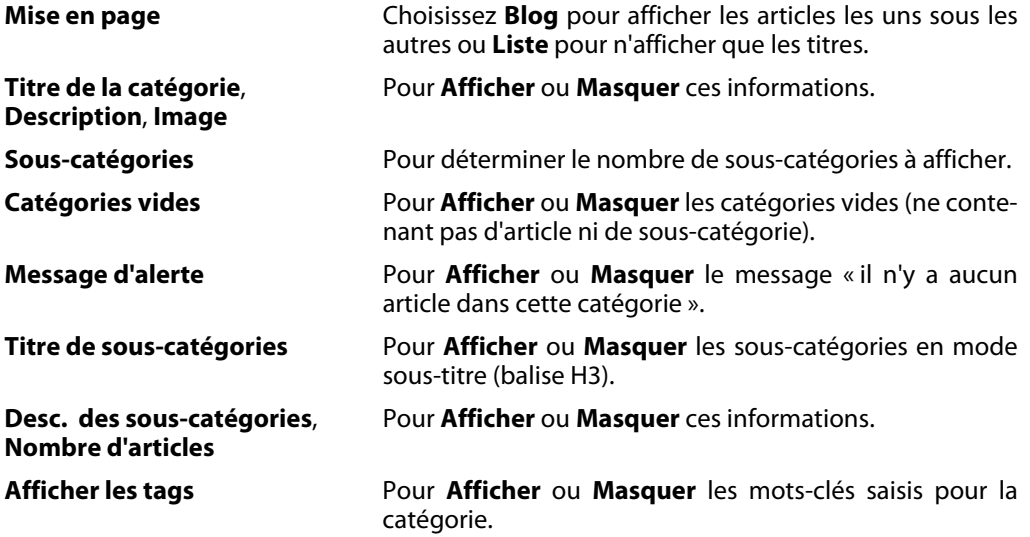

v Une fois les réglages effectués, cliquez sur le bouton **Enregistrer**.

#### **d. Onglet Catégories**

À une lettre « s » près, l'intitulé de l'onglet **Catégories** est identique au précédent. Il s'agit ici des réglages de l'affichage d'une liste de catégories et non pas d'une page spécifique à une catégorie comme pour l'onglet précédent.

#### **e. Onglet Blog/Épinglés**

Ces réglages s'appliquent aux articles en mode Blog et épinglés sur la page d'accueil (nommés dans les versions antérieures à Joomla! 4 : En vedette). Ils peuvent également être modifiés ponctuellement au niveau des pages comme à celui du menu qui leur donne accès.

v Cliquez sur l'onglet **Bloc/Épinglés**.

# 174 Joomla! 4 - Créez et gérez votre site web **. . . . . . . . . . . . . . . . . . . . . . . . . . . . . . . . . . . . . . . . . . . . . . . . . . . . . . . . . . . . . . . . . . . . . . . . .**

v Réglez les paramètres suivants :

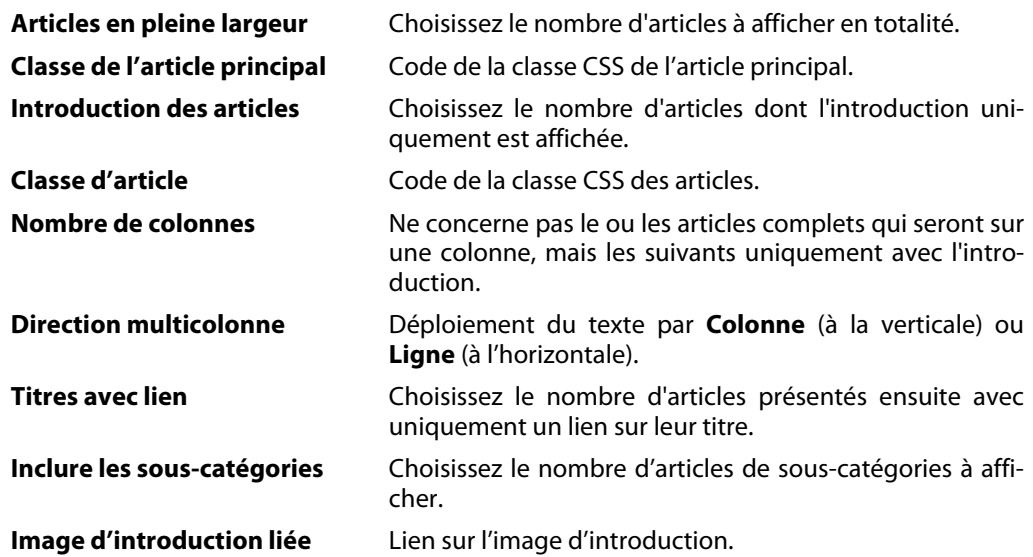

v Une fois les réglages effectués, cliquez sur le bouton **Enregistrer**.

#### **f. Onglet Listes**

Ces réglages s'appliquent au mode **Liste**. Ils peuvent également être modifiés ponctuellement au niveau des pages comme au niveau du menu qui leur donne accès.

- v Cliquez sur l'onglet **Listes**.
- v Réglez les paramètres suivants :

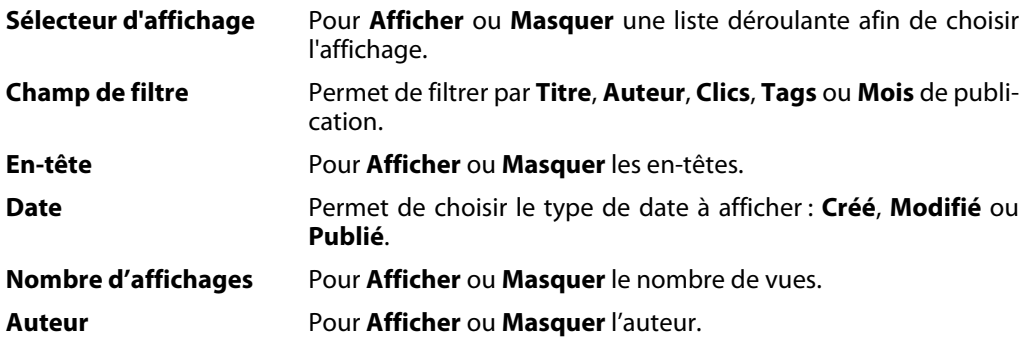

v Une fois les réglages effectués, cliquez sur l'onglet **Enregistrer**.

#### **g. Onglet Paramètres partagés**

Les paramètres partagés sont communs aux affichages en mode **Liste**, **Blog** ou **Épinglés** (en page d'accueil). En cas d'exception, vous pouvez toujours les supplanter à la demande, en agissant sur le réglage des liens de menus.

- v Cliquez sur l'onglet **Paramètres partagés**.
- $\rightarrow$  Réglez les paramètres suivants :

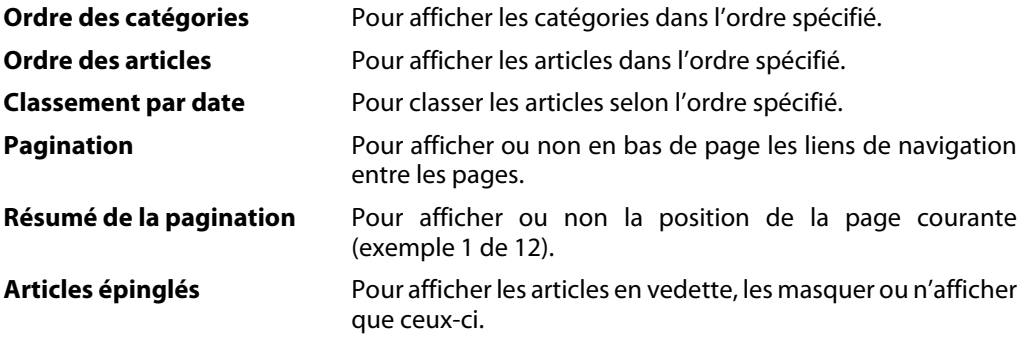

v Une fois les réglages effectués, cliquez sur le bouton **Enregistrer**.

#### **h. Onglet Intégration**

Ces réglages s'appliquent au composant **Articles** qui gère l'affichage des flux RSS et à la façon dont il interagit avec d'autres extensions.

- v Cliquez sur l'onglet **Intégration**.
- $\rightarrow$  Réglez les paramètres suivants :

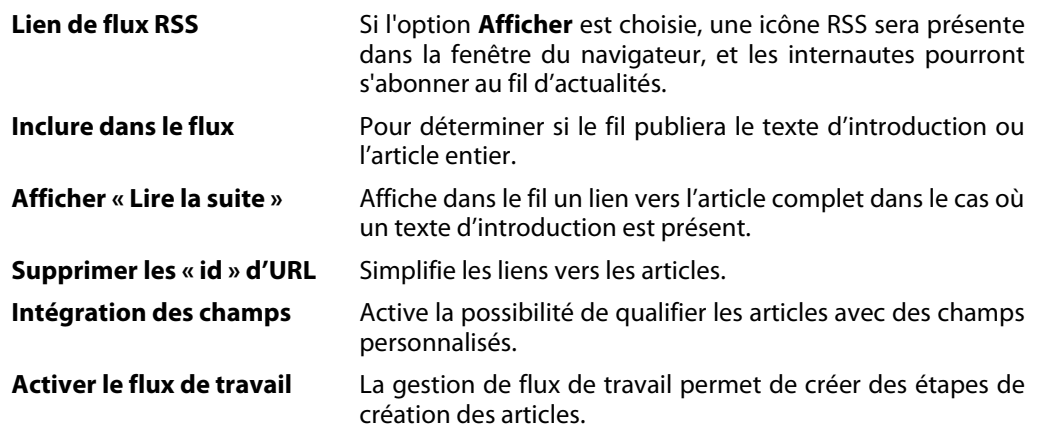